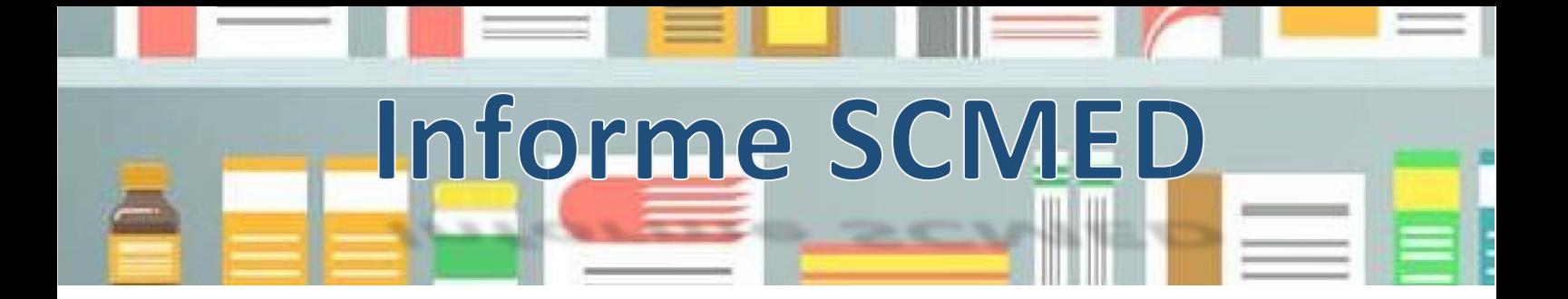

# RELATÓRIO DE COMERCIALIZAÇÃO – 1º SEMESTRE/2021

O Sistema de Acompanhamento do Mercado de Medicamentos (Sammed), acesso em https://sammed-web.anvisa.gov.br/, estará disponível para o envio das informações de comercialização realizadas no **1º semestre de 2021**. As empresas poderão enviar seus relatórios de comercialização à partir do dia 28 de setembro de 2021 e serão recebidos até o dia 08 de outubro de 2021.

O relatório de comercialização tem como objetivo registrar as quantidades vendidas e o valor faturado de cada apresentação por ano e mês do período solicitado no preenchimento das informações.

O envio deve ser realizado pelas empresas detentoras de registro de medicamentos, é: semestral, obrigatório, e deve ser enviado mesmo que a empresa não pretenda ajustar os preços dos seus medicamentos.

## Procedimento para Envio de Dados de Comercialização

Os dados de comercialização deverão ser enviados através do SAMMED (Sistema de Acompanhamento do Mercado de Medicamentos). Para realizar este procedimento, a empresa deverá possuir ter um login válido no sistema, acessar o menu principal do SAMMED, e, em seguida, selecionar a opção "Relatório de comercialização". Através desta opção será possível informar esses dados diretamente na página ou carregar para o sistema um arquivo previamente preparado contendo os dados de comercialização.

## Arquivo Informativo com Dados de Comercialização

Caso a empresa opte por carregar os dados de comercialização através de arquivo, deve-se garantir que o arquivo atenda as seguintes exigências:

- 1.Deve possuir extensão txt, por exemplo: dadosDeComercialização.txt;
- 2. Deve conter um cabeçalho com a seguinte estrutura.

GGREM;MÊS;TIPO\_CLIENTE;TIPO\_OPERACAO;QUANTIDADE;FATURAMENTO

Secretaria Executiva da Câmara de Regulação do Mercado de Medicamentos entos = SCMED Gabinete do Diretor - Presidente = GADIP Agência Nacional de Vigilância Sanitária<sup>a ria</sup> - ANVISA

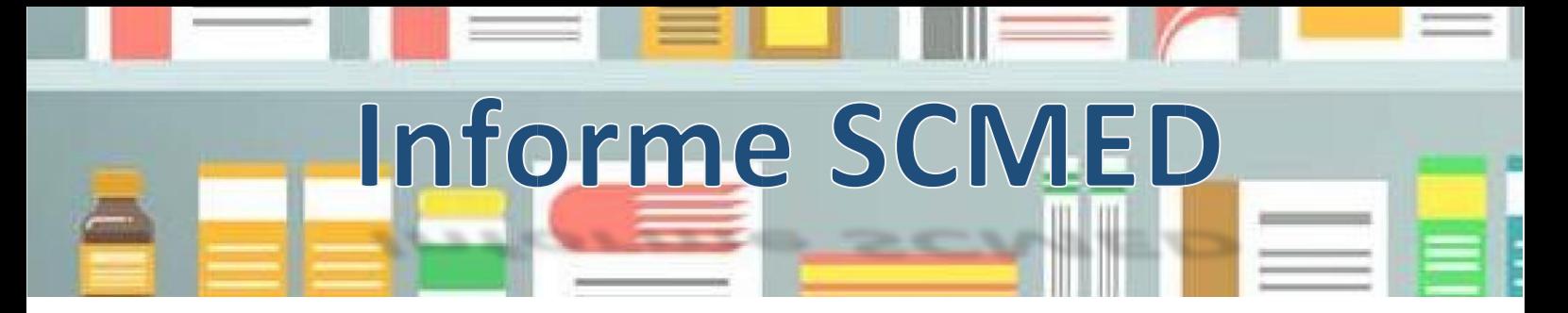

- 3. Os dados das apresentações devem estar estruturados de acordo com a ordem do cabeçalho e atender as seguintes especificações:
	- a. Seis colunas separadas por ponto e vírgula (;).
	- b. A coluna GGREM deve conter GGREM da apresentação que receberá as informações.
	- c. A coluna mês deverá ser informada por 2 caracteres numéricos relativos aos meses permitidos do período vigente.
	- d. A coluna tipo de cliente deverá conter 1 caractere textual contendo o tipo de cliente como determinado na Tabela 1;

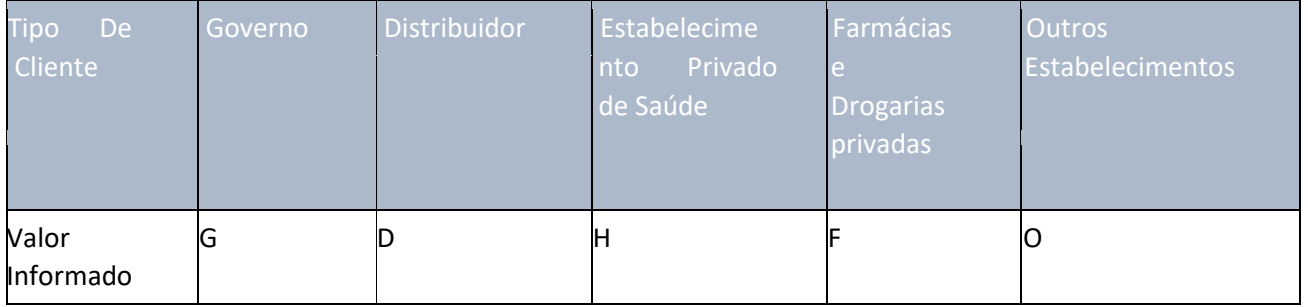

#### Tabela 1 - Valores Informados para o campo Tipo de Cliente

e. A coluna tipo de operação deverá conter 1 caractere textual contendo o tipo de operação, de acordo com a Tabela 2;

### Tabela 2 - Valores Informados para o campo Tipo de Operação

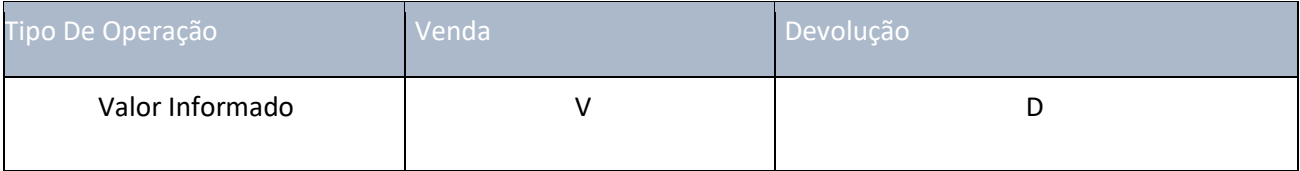

- f. A coluna quantidade deverá conter até 11 caracteres numérico, sempre em valores positivos, mesmo no caso de devolução.
- g. A coluna faturamento deverá conter até 15 caracteres numéricos, sendo os dois últimos considerados como casas decimais.

Secretaria Executiva da Câmara de Regulação do Mercado de Medicamentos entos = SCMED Gabinete do Diretor <sup>-</sup> Presidente = GADIP Agência Nacional de Vigilância Sanitária<sup>a ria</sup> - ANVISA

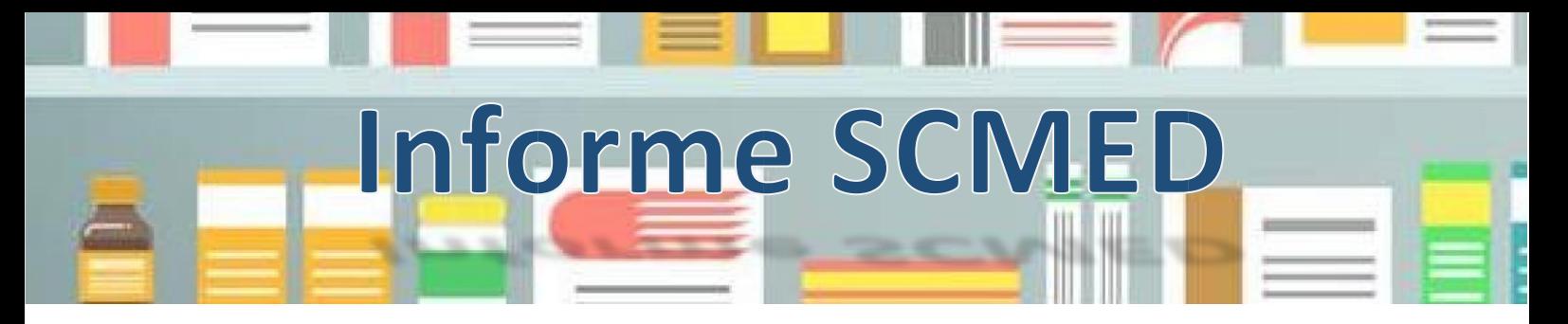

- 4. Arquivo não deve possuir linhas duplicadas, ou seja, linhas que contenham o mesmo GGREM, mês, tipo de cliente e tipo de operação.
- 5. Recomenda-se que o nome do arquivo não contenha espaços ou caracteres especiais, como, por exemplo, "@","!","\$" ou "/".
- 6. Não pode haver linhas em branco no arquivo, verifique se não há linhas sem informações em todo arquivo (especialmente ao fim do arquivo).

Segue um exemplo válido de arquivo:

GREM;MÊS;TIPO\_CLIENTE;TIPO\_OPERACAO;QUANTIDADE;FATURAMENTO 525912040014203;01;D;D;00000000001;000000000054700 525912040014203;01;D;V;00000006596;000000000001140

Validação dos Dados Inseridos no SAMMED

Após inserir os dados de comercialização, será possível ao usuário validar as informações. Utilizando a opção Validar (Figura 1, destaque 1) serão verificadas inconsistências nos dados informados. As inconsistências se classificam em erros e avisos. Erros, impedem o envio do arquivo, já aquelas inconsistências classificadas como aviso não impedirão o envio, todavia, indicam ao operador do SAMMED possíveis enganos de preenchimento ou de conteúdo dos dados. A Tabela 3 contém uma lista de erros e avisos apresentados neste relatório.

Tabela 3 - Mensagens de Erro e Aviso do Relatório de Validação

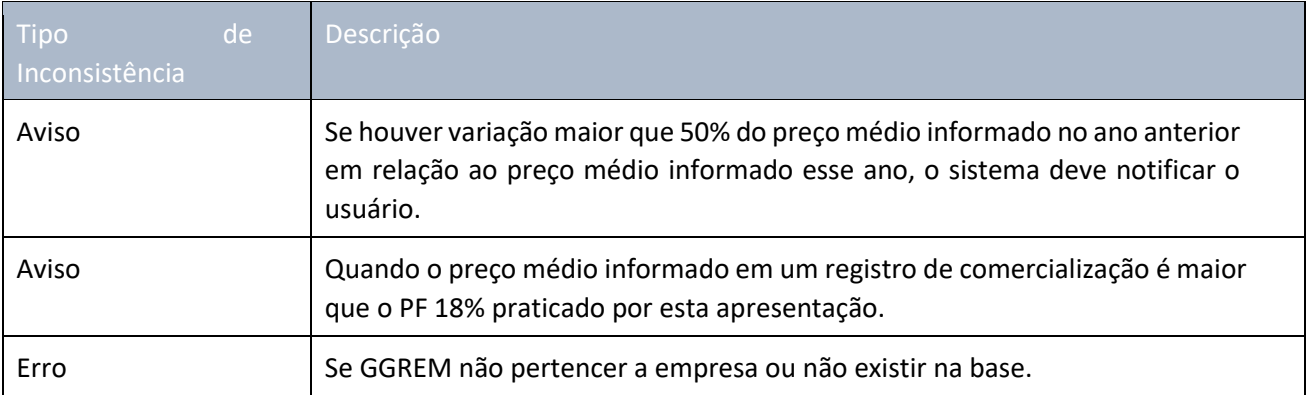

Secretaria Executiva da Câmara de Regulação do Mercado de Medicamentos entos = SCMED Gabinete do Diretor <sup>-</sup> Presidente<sup>2</sup> = GADIP Agência Nacional de Vigilância Sanitária<sup>a ria</sup> - ANVISA

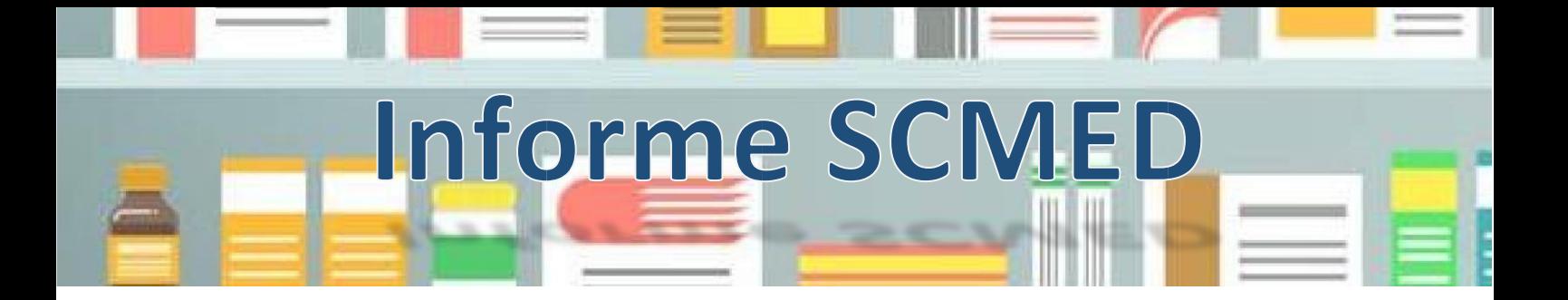

## Correção dos Dados de Comercialização

1. Antes do Envio

Antes do envio, é possível alterar informações de quantidade e faturamento na página do SAMMED ou carregar um novo arquivo. Para executar esta última operação recomenda-se excluir as linhas já carregadas na página.

2. Após Envio

Se a empresa identificou algum erro após o envio do arquivo e quer corrigir (dentro do prazo de envio do relatório de comercialização), deverá acessar a funcionalidade "Relatório de comercialização" e fazer upload de um novo arquivo com dados de comercialização. As seguintes regras serão observadas nos envios retificadores:

- 1. Registros identificados com o mesmo GGREM, MÊS, TIPO\_CLIENTE, TIPO\_OPERACAO e que não constaram em envios anteriores, serão adicionados aos relatórios de comercialização enviados até o momento (para o período).
- 2. Registros identificados com o mesmo GGREM, MÊS, TIPO\_CLIENTE, TIPO\_OPERACAO que constaram em envios anteriores, terão dados de comercialização atualizados.

Importante: Caso tenha havido envio de dados de comercialização por engano para um determinado registro (mesmo GGREM, MÊS, TIPO\_CLIENTE, TIPO\_OPERACAO), não será possível apagar o registro com envio de um relatório retificador. O seguinte procedimento deverá ser tomado: deverá ser informado o identificador completo para este registro (GGREM, MÊS, TIPO\_CLIENTE, TIPO\_OPERACAO) e informar o valor 0 (zero) nos campos quantidade e faturamento.

Caso não haja comercialização de todo o portfólio da empresa, o seguinte procedimento deverá ser realizado: acessar a funcionalidade Relatório de Comercialização, clicar na opção "Informo que no período de faturamento solicitado não houve comercialização", deixar demais campos sem preenchimento.

> Secretaria Executiva da Câmara de Regulação do Mercado de Medicamentos entos = SCMED Gabinete do Diretor - Presidente = GADIP Agência Nacional de Vigilância Sanitária<sup>a ria</sup> - ANVISA

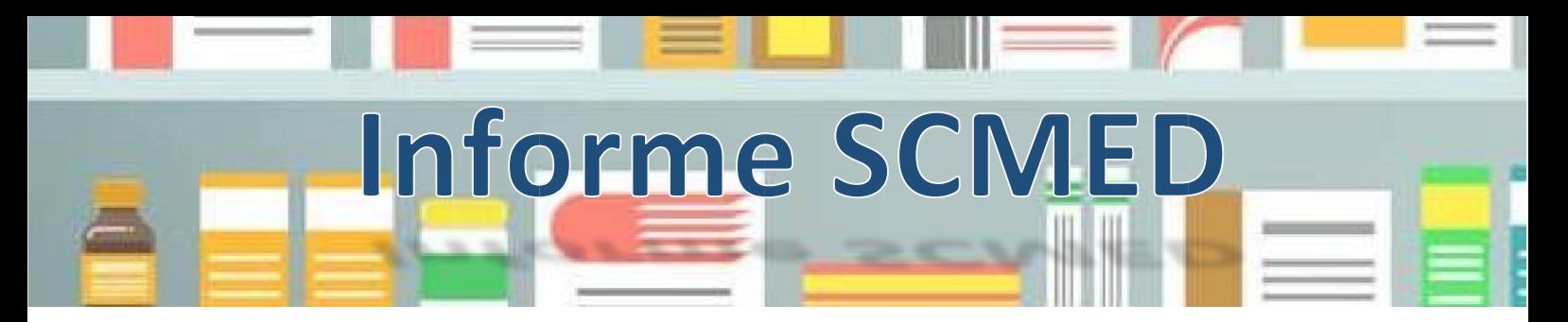

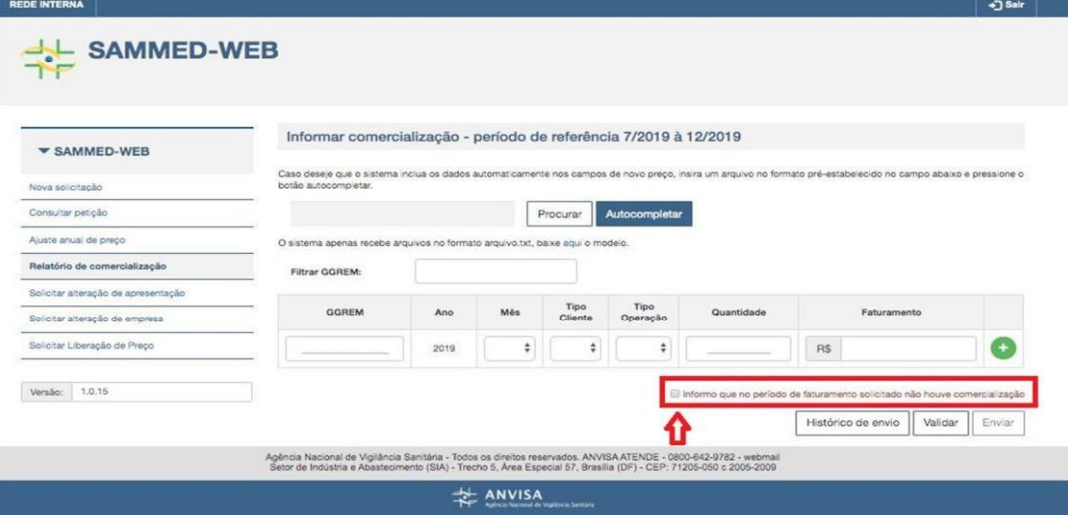

Figura 1 - Página Relatório de Comercialização

## Informações Relevantes Quanto ao Preenchimento dos Dados de Comercialização

A empresa deverá enviar o valor do faturamento correspondente à soma de todos os valores que constam na nota fiscal.

Operações que não resultem em faturamento, como doações, não precisam ser informadas em relatório de comercialização.

As empresas deverão enviar os dados de comercialização dos produtos que foram enquadrados no grupo 2, após publicação do Comunicado 4/2019, para o período todo e não somente após a reclassificação. Demais informações sobre o envio do relatório de comercialização, entre em contato pelo e-mail sammed@anvisa.gov.br, informando no assunto do e-mail o prefixo [SCMEDCOMERCIALIZAÇÃO-2021-1s2021-DÚVIDA].